## PCW<sub>ERLD's</sub> **PowerBase Molume III**

#### **Terms and Conditions**

The accompanying disk contains software (the "Software") featured in PC World's \*. \* column. PC World hereby grants to you a license to use the Software, subject to the terms that follow. Your acceptance or use of the Software will constitute your acceptance of such terms

1. The Software is the property of PC World and is protected by copyright. You are hereby granted a license to use the Software for your personal, noncommercial use only. You may not reproduce, sell, distribute, publish, circulate, or commercially exploit the Software, or any portion thereof, without the written consent of PC World.

2. PC WORLD IS MAKING THE SOFTWARE AVAILARLE TO YOU "AS IS" AND PC WORLD MAKES NO WARRANTY, EXPRESS OR IMPLIED, WITH REGARD TO THE SOFTWARE. ALL IMPLIED WARRANTIES, INCLUDING THE WARRANTIES OF MERCHANTARILITY AND FITNESS FOR A PARTICULAR USE ARE HERERY EXCLUDED IN NO EVENT WILL PC WORLD BE LIABLE FOR ANY LOST. PROFITS. LOST SAVINGS, OR OTHER CONSEOUENTIAL, SPECIAL, OR IN-DIRECT DAMAGES, EVEN IF PC WORLD HAS BEEN ADVISED OF THE POSSI-BILITY OF SUCH LOSSES OR DAMAGES. IN ANY EVENT. PC WORLD'S LIABILITY ARISING OUT OF ANY KIND OF LEGAL CLAIM (WHETHER IN TORT, CONTRACT, OR OTHERWISE) IN CONNECTION WITH THE SOFTWARE WILL NOT EXCEED FIFTY DOLLARS.

3. These terms constitute the entire agreement between you and PC World with regard to the Software, and such agreement may not be modified except in writing. If any provision is invalid or unenforceable under applicable law, it is to that extent deemed omitted and the remaining provisions will continue in full force and effect. This agreement will be construed and enforced in accordance with California law, as applied to contracts entered into and performed within California.

The PowerBase \*. \* diskette is offered solely by PC World Magazine. It should not be confused with 'nower-base' which is relational database software offered by Compaware Corporation

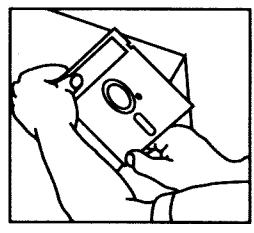

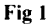

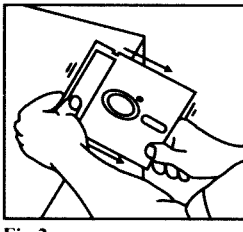

### **Fig2**

# **WHAT TO DO IF YOUR DISK IS NOT WORKING**

If you receive an error when using this disk, this may be because the disk is not spinning freely within its jacket. To correct this problem you need to flatten the sides of the disk, raising the jacket away from the disk's surface. Follow these steps:

I) Grasp the disk by two corners and hold it upright at the edge of a desktop (Fig. I).

2) Pressing lightly, draw the side of the disk against the edge of the desktop (Fig. 2).

3) Repeat steps I and 2 for each side. Take care when passing the write-protect notch and the two notches near the disk window.

The disk is now ready for use. If the disk continues to fail, we will be happy to send you another. For a replacement simply return your defective disk to:

PC W**e**rlid PCW-RLD PLANE IS A REPORTED THE RESIDENCE OF A REPORT OF A REPORT OF A REPORT OF A REPORT OF A REPORT OF A REPORT OF A REPORT OF A REPORT OF A REPORT OF A REPORT OF A REPORT OF A REPORT OF A REPORT OF A REPORT OF A REPORT

Circulation Department 501 Second Street. Suite 600 San Francisco. CA 94107

### **ALLNEW! PCWERLD's PowerBase ··· Volume III 50 LATEST AND GREATEST UTILITIES AND TIPS** To use this disk: 1 . Start (boot) your computer normally 2. Insert this disk in drive A : 3. Type A:STAR and press <Enter> accomentation in detablese software offered by<br>© 1990 PC World Communications, Inc. All rights reserved.